# Multi-Output Circuits: Encoders, Decoders, and Memories

#### Introduction

Boolean expressions are used to output a Boolean function of number of variables. Dataflow construct can be used to model such functions. There are number of circuits in use which have multiple outputs and multiple inputs. In this lab you will design encoders, decoders, and read only memories. *Please refer to the Vivado tutorial on how to use the Vivado tool for creating projects and verifying digital circuits*.

#### **Objectives**

After completing this lab, you will be able to:

- · Design multi-output decoder circuits using behavioral modeling
- Design encoders using behavioral modeling
- Design read only memories

### **Multi-output Decoder Circuits**

Part 1

Decoders are combinatorial circuits which have multiple outputs. They are widely used in memory chips to select one of the words addressed by the address input. For example, an 8-words memory will have three bit address input. The decoder will decode the 3-bit address and generate a select line for one of the eight words corresponding to the input address. The 3-to-8 decoder symbol and the truth table are shown below.

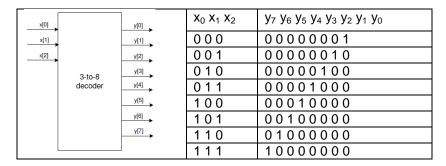

Such circuits, also known as binary decoders, can be modeled using dataflow statements as each output is true for a unique input combination.

- 1-1. Design a 3-to-8 line decoder. Let the input be through SW2-SW0 and output be on LED7-LED0. Use dataflow modeling constructs.
- **1-1-1.** Open Vivado and create a blank project called lab3\_1\_1.
- **1-1-2.** Create and add the VHDL module, naming it decoder\_3to8\_dataflow.vhd that defines the 3-to-8 line decoder with three-bit input *x* and 8-bit output *y*. Use dataflow modeling constructs.
- **1-1-3.** Add the provided testbench (decoder\_3to8\_dataflow\_tb.vhd) to the project.

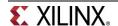

- **1-1-4.** Simulate the design for 50 ns and verify that the design works.
- **1-1-5.** Create and add the XDC file to the project. Assign *x* to **SW2-SW0** and *y* to **LED7-LED0**. Note that one and only one LED will be turned ON for a given input combination.
- **1-1-6.** Synthesize and implement the design.
- 1-1-7. Generate the bitstream, download it into the Nexys4 board, and verify the functionality.
- 1-2. Design and implement a popular IC, 74138, functionality using dataflow modeling and the decoder you used in 1-1. The IC symbol and truth table are given below.

|        |                                        | <b>9</b> <sub>1</sub> <b>9</b> <sub>2a_n</sub> <b>9</b> <sub>2b_n</sub> | $X_0 X_1 X_2$ | y <sub>0</sub> y <sub>1</sub> y <sub>2</sub> y <sub>3</sub> y <sub>4</sub> y <sub>5</sub> y <sub>6</sub> y <sub>7</sub> |
|--------|----------------------------------------|-------------------------------------------------------------------------|---------------|----------------------------------------------------------------------------------------------------|
| x[0]   | y[0]                                   | 0 x x                                                                   | XXX           | 11111111                                                                                                    |
| x[1]   | Ρ                                      | x 1 x                                                                   | XXX           | 11111111                                                                                                    |
| 1      | ○ <u>y[1]</u> →                        | x x 1                                                                   | XXX           | 11111111                                                                                                    |
| ×[2] → | $\circ \xrightarrow{y[2]} \rightarrow$ | 1 0 0                                                                   | 000           | 01111111                                                                                                    |
|        | o y[3] →                               | 1 0 0                                                                   | 001           | 1011111                                                                                                    |
| 7      | 4138 y[4]                              | 1 0 0                                                                   | 010           | 11011111                                                                                                    |
| g2a_n  | y[5]                                   | 1 0 0                                                                   | 011           | 11101111                                                                                                    |
| g2b_n  | ρ                                      | 1 0 0                                                                   | 100           | 11110111                                                                                                    |
|        | > <u>y[6]</u> →                        | 1 0 0                                                                   | 101           | 11111011                                                                                                    |
|        | ○ <u>y[7]</u>                          | 1 0 0                                                                   | 110           | 11111101                                                                                                    |
|        |                                        | 1 0 0                                                                   | 111           | 11111110                                                                                                    |

X = don't care

Note that this is very similar to the one you had created in 1-1, It has additional control (Enable) signals g1, g2a\_n and g2b\_n. These enable signals simplify decoding in some systems.

- **1-2-1.** Open Vivado and create a blank project called lab3\_1\_2.
- **1-2-2.** Create and add the VHDL module, named decoder\_74138\_dataflow, instantiating the model you had developed in 1-1. Add additional logic, by using the dataflow modeling constructs, to model the desired functionality.
- 1-2-3. Add the provided testbench (decoder\_74138\_dataflow\_tb.vhd) to the project.
- **1-2-4.** Simulate the design for 200 ns and verify that the design works.
- **1-2-5.** Add the XDC file you had created in 1-1 to the project. Modify the XDC file to assign g1 to **SW7**,  $g2a_n$  to **SW6**, and  $g2b_n$  to **SW5**.
- **1-2-6.** Synthesize and implement the design.
- 1-2-7. Generate the bitstream, download it into the Nexys4 board, and verify the functionality.

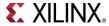

#### **Multi-output Encoder Circuits**

Part 2

Encoder circuit converts information from one format (code) to another for the purposes of standardization, speed, secrecy, security, or saving space by shrinking size. In digital circuits, encoding information may reduce size and/or prioritize functions. Widely used encoder circuits examples include priority encoders, Huffman encoders, etc.

# 2-1. Design an 8-to-3 priority encoder, whose truth table is given below. Use behavioral modeling.

| INPUTS |   |   |   |   |   |   | OUTPUTS |   |    |    |    |    |    |
|--------|---|---|---|---|---|---|---------|---|----|----|----|----|----|
| E1     | 0 | 1 | 2 | 3 | 4 | 5 | 6       | 7 | A2 | A1 | Α0 | GS | E0 |
| Н      | Х | X | X | X | X | Х | X       | Х | Н  | Н  | Н  | Н  | Н  |
| L      | Н | Н | Н | Н | Н | Н | Н       | Н | Н  | Н  | Н  | Н  | L  |
| L      | Х | Х | Х | X | Х | Х | Х       | L | L  | L  | L  | L  | Н  |
| L      | X | Х | Х | X | X | Х | L       | Н | L  | L  | Н  | L  | Н  |
| L      | X | Х | X | X | X | L | Н       | Н | L  | Н  | L  | L  | Н  |
| L      | X | X | X | X | L | Н | Н       | Н | L  | Н  | Н  | L  | Н  |
| L      | X | Х | X | L | Н | Н | Н       | Н | Н  | L  | L  | L  | Н  |
| L      | X | X | L | Н | Н | Н | Н       | Н | Н  | L  | Н  | L  | Н  |
| L      | X | L | Н | Н | Н | Н | Н       | Н | Н  | Н  | L  | L  | Н  |
| L      | L | Н | Н | Н | Н | Н | Н       | Н | Н  | Н  | Н  | L  | Н  |

X : Don't Care

- **2-1-1.** Open Vivado and create a blank project called lab3\_2\_1.
- **2-1-2.** Create and add the VHDL module with *v* and *en\_in\_n* input; *y*, *en\_out*, and *gs* output. The *v* input will be 8-bit data inputs (labeled 0 to 7 in the table), *en\_in\_n* input will be one bit (E1), *y* output will be 3-bit (A2, A1, A0), *en\_out* will be one bit output (GS), and **en\_out** will be one bit output (E0).
- **2-1-3.** Create and add the XDC file to the project. Assign *x* input to **SW7-SW0**, en\_in\_n to **SW15**, *y* to **LED2-LED0**, en\_out to **LED7**, and *gs* to **LED6**.
- **2-1-4.** Synthesize and implement the design.
- **2-1-5.** Generate the bitstream, download it into the Nexys4 board, and verify the functionality.

## **Read-Only Memories**

Part 3

Read-only memories (ROM) consist of interconnected arrays to store an array of binary information. Once the binary information is stored it can be read any time but cannot be altered. Large ROMs are typically used to store programs and/or data which will not change by the other circuitry in the system. Small ROMs can be used to implement combinatorial circuits. A ROM uses a decoder, similar to one designed in 1-1 earlier, to address a particular location.

A ROM will have m address input pins and n information output pins to store 2<sup>m</sup> words information, each word being n bit in length. The content is accessed by placing an address and the content of the corresponding word is read at the output pins.

In VHDL, memories can be defined as a two dimensional array using array data type, as illustrated below:

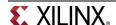

where array is the data type, MY\_ROM is a 16x4 memory with 16 locations each location being 4-bit wide. If the memory is to be modeled as read only then two things must happen: (i) memory should only be read and not written into, and (ii) memory should somehow be initialized with the desired content. The constant declarations immediately after the type declaration initializes the memory to the desired content, in this case binary bits counting from 0000 (decimal 0) to 1111 (decimal 15). Following is an example of definition and usage of 4x2 ROM.

```
entity ROM 4x2 is port (
       ROM addr : in std logic vector(1 downto 0);
      ROM data : out std logic vector(1 downto 0)
);
end entity ROM 4x2;
architecture behavioral of ROM 4x2 is
type rom is array (0 to 2**2-1) of std logic vector (1 downto 0);
constant MY ROM : rom := (
      0 =  "00",
      1 => "01",
      2 => "10",
      3 => "11"
);
begin
      process (ROM addr)
      begin
             case ROM addr is
                    when "00" \Rightarrow ROM data \Leftarrow MY ROM(0);
                    when "01" \Rightarrow ROM data \Leftarrow MY ROM(1);
                    when "10" \Rightarrow ROM data \Leftarrow MY ROM(2);
                    when "11" \Rightarrow ROM data \Leftarrow MY ROM(3);
                    when others => data <= "00";
             end case;
       end process;
end behavioral;
```

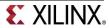

- 3-1. Design a 2-bit comparator that compares two 2-bit numbers and asserts outputs indicating whether the decimal equivalent of word A is less than, greater than, or equal to that of word B. You will model a ROM and initialize it.
- **3-1-1.** Open Vivado and create a blank project called lab3\_3\_1.
- **3-1-2.** Create and add the VHDL module with two inputs (*a, b*) and three outputs (*lt*, *gt*, and *eq*) using a ROM.
- **3-1-3.** Create and add the XDC file, assigning *a* to **SW3 to SW2**, *b* to **SW1 to SW0**, *lt* to **LED2**, *gt* to **LED1** and *eq* to **LED0**.
- **3-1-4.** Synthesize and implement the design.
- **3-1-5.** Generate the bitstream, download it into the Nexys4 board, and verify the functionality.
- 3-2. Implement 2-bit by 2-bit multiplier using a ROM. Output the product in binary on four LEDs.
- **3-2-1.** Open Vivado and create a blank project called lab3\_3\_2.
- **3-2-2.** Create and add the VHDL module with two 2-bit inputs (*a, b*), a 4-bit *product* output using ROM.
- **3-2-3.** Create and add the XDC file, assigning **a** to **SW3-SW2**, **b** to **SW1-SW0**, and **product** to **LED3-LED0**.
- **3-2-4.** Synthesize and implement the design.
- **3-2-5.** Generate the bitstream, download it into the Nexys4 board, and verify the functionality.

#### Conclusion

In this lab, you learned how to model multiple output circuits such as decoders, encoders, and ROM. You also learned how to initialize ROM memory.

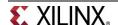